## NEC IP Phone Programming Instructions - General

| SELECT                 | DESCRIPTION                                                                      |
|------------------------|----------------------------------------------------------------------------------|
| Menu                   |                                                                                  |
| 0                      |                                                                                  |
| Password               | "6 o'clock" position on the outer ring of the multi-purpose dial                 |
| 6633222                |                                                                                  |
| ОК                     |                                                                                  |
| 1 Network Settings     | 1 on the keypad                                                                  |
| 1 DHCP Mode            | 1 on the keypad                                                                  |
| 2 Enable               | 2 on the keypad                                                                  |
| ОК                     |                                                                                  |
| 6 Advanced Settings    | 6 on the keypad                                                                  |
| 1 LAN Port Settings    | 1 on the keypad                                                                  |
| 2 VLAN Mode            | 2 on the keypad                                                                  |
| 2 Enable               | 2 on the keypad >> This value is not the same for all systems. <sup>1</sup>      |
| ОК                     |                                                                                  |
| 3 VLAN ID              | 3 on the keypad                                                                  |
| 2                      | digit on keypad >> This value is not the same for all systems. <sup>1</sup>      |
| ОК                     |                                                                                  |
| 4 VLAN Priority        | 4 on the keypad                                                                  |
| 6                      | digit on keypad >> This value is not the same for all systems. <sup>1</sup>      |
| ОК                     |                                                                                  |
| Exit                   |                                                                                  |
| Exit                   |                                                                                  |
| Exit                   |                                                                                  |
| 2 SIP Settings         | 2 on the keypad                                                                  |
| 1 SIP User             | 1 on the keypad                                                                  |
| 3 Extension Number     | 3 on the keypad                                                                  |
| <del>####</del>        | digits on keypad >> This value is unique for the extension. <sup>2</sup>         |
| ОК                     |                                                                                  |
| Exit                   |                                                                                  |
| 2 Server Address & URI | 2 on the keypad                                                                  |
| 1 1st Server Address   | 1 on the keypad                                                                  |
| ###*###*###            | digits/character on keypad >> This value is unique for this system. <sup>1</sup> |
| OK                     |                                                                                  |
| Exit                   |                                                                                  |
| 4 SIP Server Port      | 4 on the keypad                                                                  |
| 1 1st Server Port      | 1 on the keypad                                                                  |
| 5080                   | digits on keypad                                                                 |
| OK                     |                                                                                  |
| Exit                   |                                                                                  |
| Exit                   |                                                                                  |
| Save                   | after a few moments, the screen should go blank as the phone is rebooting        |
|                        |                                                                                  |

<sup>&</sup>lt;sup>1</sup> Check with a working phone, and use the same values

 $<sup>^{2}</sup>$  When a phone is replaced, use the same extension as before. For a new extension, see the administrator.

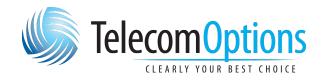

Phone: 204-233-6100 Toll-free: 866-233-6100

Email: esales@telecomoptions.com